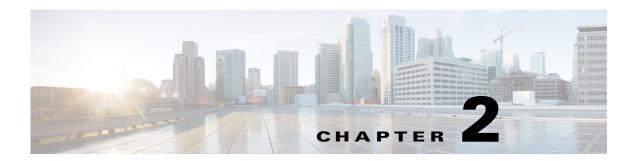

## **Setting Up the Prime Network Clients**

These topics provide some information about how to set up your devices and get started with the Cisco Prime Network Vision client. These topics assume that the devices have been added to Prime Network using the procedures described in *Cisco Prime Network 5.2 Administrator Guide*.

- Changing Passwords and Using Help in the Prime Network Clients, page 2-5
- Extending Prime Network Features, page 2-6
- Using Prime Network with Prime Central, page 2-7

These topics provide specific instructions for setting up the Vision client and the Events client:

- Workflow for Creating a Map, page 4-2
- Workflow for Setting Up Fault Management, page 6-1

Whether you can perform these setup tasks depends on your account privileges. See Permissions Required to Perform Tasks Using the Prime Network Clients, page B-1for more information.

# Changing Passwords and Using Help in the Prime Network Clients

Most Prime Network users run the Vision client. The actions a user can perform depends on how their user account was set up—that is, which operations they can perform using the Vision client and the Events client, and on which devices they can perform those actions. To view permission requirements per function, see Permissions Required to Perform Tasks Using the Prime Network Clients, page B-1.

When you first log into the Vision client or the Events client, Prime Network may require a few extra minutes to download the necessary client files. This will only happen the first time you log in. If you log into a client and Prime Network displays a message that says the client files need to be updated, let the update proceed, and then log in again.

The following table lists some basic Prime Network clients tasks and how to perform them.

| To do the following:                                                             | Choose from the main menu:   |
|----------------------------------------------------------------------------------|------------------------------|
| Change your Prime Network client password                                        | Tools > Change User Password |
| Note Administrators can change the client passwords fro all Prime Network users. |                              |
| View the icon reference                                                          | Help > Icon Reference        |

| To do the following:                                                         | Choose from the main menu:                                                         |
|------------------------------------------------------------------------------|------------------------------------------------------------------------------------|
| Check the version of Prime Network                                           | Help > About Cisco Prime Network Vision<br>Help > About Cisco Prime Network Events |
| Launch the Prime Network online help for the Vision client and Events client | Help > Cisco Prime Network Vision Help<br>Help > Cisco Prime Network Events Help   |

By default, only advanced users (users with Administrator privileges) can use the Events client. If desired, Prime Network can be configured to allow users with Configurator privileges to run the Events client. For information on how to do this, see the Registry Controller discussion in the *Cisco Prime Network 5.2 Administrator Guide* for more information.

These topics provide setup information for advanced users:

- Setting Up Configuration Management, page 3-5
- Workflow for Creating a Map, page 4-2
- Workflow for Setting Up Regular Reports, page 5-1
- Workflow for Setting Up Fault Management, page 6-1

## **Extending Prime Network Features**

You can download and install new support for NEs, software versions, modules, events, and commands and activation scripts using Prime Network Device Packages (DPs). These can be downloaded from the Prime Network software download site. For more information on how to download and install DPs, see the discussion of DPs in the *Cisco Prime Network 5.2 Administrator Guide*.

In addition, advanced users can also extend the features of Prime Network in the following ways.

| To add this extension:                                                           | Do the following:                                                                                                    |
|----------------------------------------------------------------------------------|----------------------------------------------------------------------------------------------------|
| Model and display<br>additional NE properties<br>in the Prime Network<br>clients | Use Prime Network Soft Properties to add these properties to the Prime Network clients.                                                                                                    |
| Add support for<br>unsupported devices,<br>software versions, and<br>modules     | Use the Prime Network VNE Customization Builder (VCB) to add support for devices, software versions, and modules that are currently unsupported, so they can be displayed in the Vision client.                                                                                                    |
| Add commands and scripts to perform device configurations                        | Use Prime Network Command Manager to create scripts and commands that users can launch from an NE's right-click menu in the Vision client. These can range from simple show commands to command scripts containing wizards with multiple pages and input methods, such as check boxes and drop-down lists. See the <i>Cisco Prime Network 5.2 Customization Guide</i> . |
| Create configuration and activation workflows                                    | Use Prime Network Transaction Manager to schedule and run transactions (workflows) that are created using the Cisco XDE Eclipse SDK. See the <i>Cisco Prime Network 5.2 Customization Guide</i> .                                                                                                    |

| To add this extension:                                                                                                    | Do the following:                                                                                                    |
|----------------------------------------------------------------------------------------------------|----------------------------------------------------------------------------------------------------|
| Add support for new events                                                                                                    | Use the Prime Network VNE Customization Builder (VCB) to add support for traps and syslogs that are currently unsupported so they can be managed by Prime Network. You can also use the VCB to customize the behavior of supported events. See the <i>Cisco Prime Network 5.2 Customization Guide</i> .                                                                               |
| Add new threshold-crossing alarms                                                                                                    | Use Prime Network Soft Properties to create TCAs that are generated when a condition you specify occurs. These TCAs can be viewed in the Prime Network clients. See the <i>Cisco Prime Network 5.2 Customization Guide</i> .                                                                                                    |
| Add external launch points to the Vision client                                                                                                    | Add a launch point to an external application or URL to an NE's right-click menu using the Prime Network Broadband Query Language (BQL). Launch points can be added to network elements, links, tickets, and events. See the <i>Cisco Prime Network 5.2 Customization Guide</i> .                                                                                                    |
| Integrate with northbound applications                                                                                                    | Integrate with northbound APIs using BQL to extend the Prime Network Information Model Objects (IMOs), which provide a generic information representation. See the <i>Cisco Prime Network Integration Developer Guide</i> .                                                                                                    |
| Support Multi-Technology Operations Systems Interface (MTOSI) and 3GPP northbound interfaces (licensed separately)                                      | Install a Prime Network integration layer that allows Prime Network to expose MTOSI and 3GPP APIs over Service Oriented Access Protocol (SOAP). You can also schedule regular 3GPP inventory reports (by choosing <b>Tools &gt; Web Service Scheduler</b> from the Administration client or Vision client). See the <i>Cisco Prime Network Integration Guide for MTOSI and 3GPP</i> . |
| Integrate Cisco Multicast<br>Manager with Prime<br>Network by adding CMM<br>launch points to the<br>Administration and<br>Vision client Tools<br>menus. | Follow the instructions in the <i>Cisco Prime Network 5.2 Installation Guide</i> for setting up CMM.                                                                                                    |

## **Using Prime Network with Prime Central**

Prime Network can be installed as a standalone product or with Cisco Prime Central. When installed with Cisco Prime Central, you can launch Prime Network clients from the Cisco Prime Portal. The right-click menus in the Vision client will include cross-launches for accessing the other Cisco Prime applications. The applications share a common inventory.

The Cisco Prime Portal uses a single sign-on (SSO) mechanism so that users need not reauthenticate with each Prime Network client. All session management features are controlled by the portal (such as client timeouts). If a user tries to log into a standalone Prime Network client, the user will be redirected to the portal login. The only exception is the emergency user, who will still be allowed to log into a standalone Prime Network client.

If Prime Network is installed on Standalone mode and Suite mode with Prime Central client, and if the user launches to NCCM from Prime Network, and allows the Prime Network session to expire, the Prime Network will close and prompts the user to login again while NCCM will not close automatically. The session will remain active until the user logs out of the NCCM.

#### **Prime Performance Manager**

If the Cisco Prime Performance Manager application is also installed, the Vision client includes right-click options that allow you to generate device, interface, and VRF-related reports using Prime Performance Manager. Prime Network will receive threshold crossing alarm (TCA) events from Prime Performance Manager components and generate a ticket that you can view in the Prime Network Events client.

Prime Network also receives EPM-MIB traps from the network. By default Prime Network receives EPM-MIB traps from any source in the network. If desired, you can configure Prime Network to only process EPM-MIB traps arriving from a specific Prime Performance Manager server.

#### **Events Client**

If you are using Prime Network with Prime Central, launch Prime Network Events from Prime Central. Choose **Assure > Prime Network > Events** in the menu bar. The Prime Network Events application is opened in a separate window.

The following ticket functions are disabled when Prime Network is being used with Prime Central: Acknowledge, Deacknowledge, Add Note, Clear, and Remove.

If Prime Network is being used with Prime Central, both job authorization and credential requirements are enabled.

#### **Vision Client**

If you are using Prime Network with Prime Central, launch Prime Network Events from Prime Central. Choose **Assure > Prime Network > Vision** in the menu bar. The Vision client is opened in a separate window.

If Prime Network is installed Prime Central, right-click NE menus will include options for accessing the other Cisco Prime applications.

The following ticket functions are disabled when Prime Network is Prime Central: Acknowledge, Deacknowledge, Add Note, Clear, and Remove.

If Prime Network is being used with Prime Central, both job authorization and credential requirements are enabled.